# **Leiðbeiningar um val á áföngum í INNU**

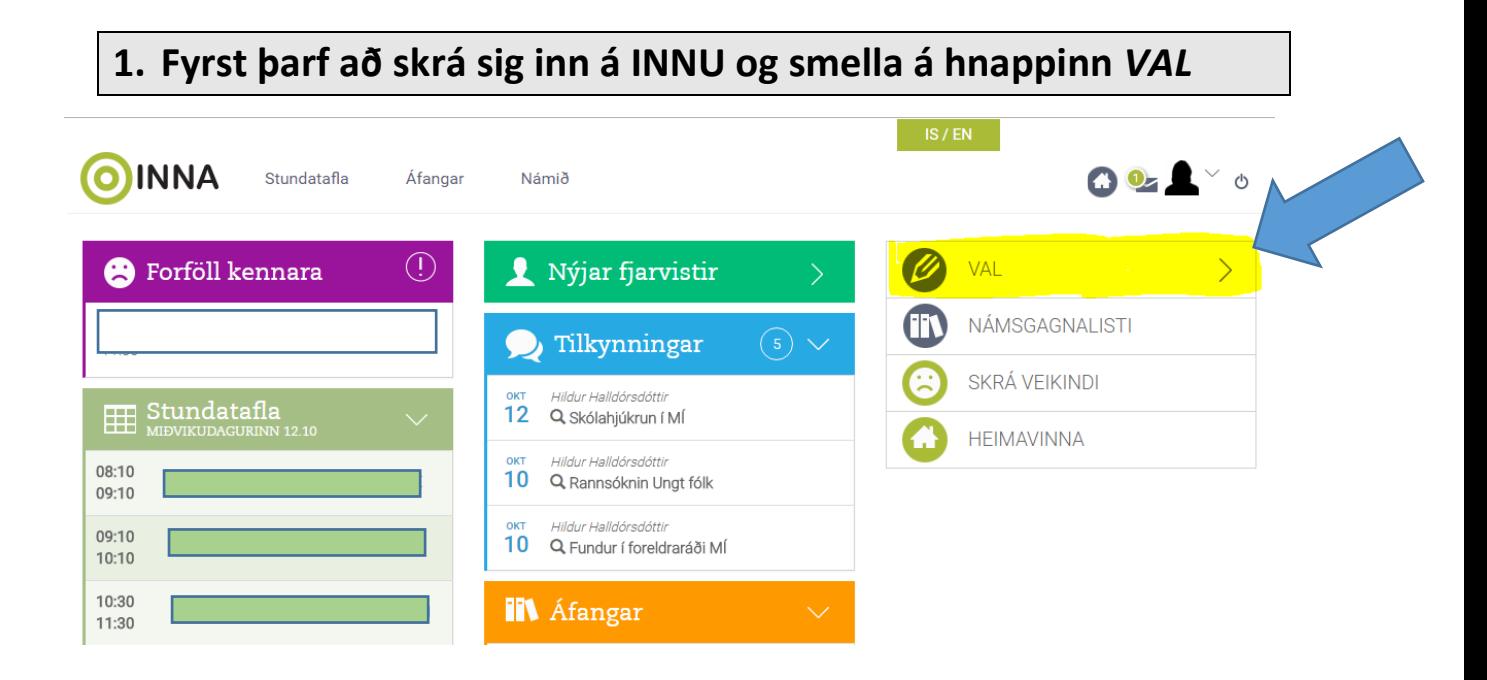

**2. Þá opnast fyrir neðan** *VALIÐ* **hnappur með önninni sem velja á áfanga á. Smella þarf á önnina.**

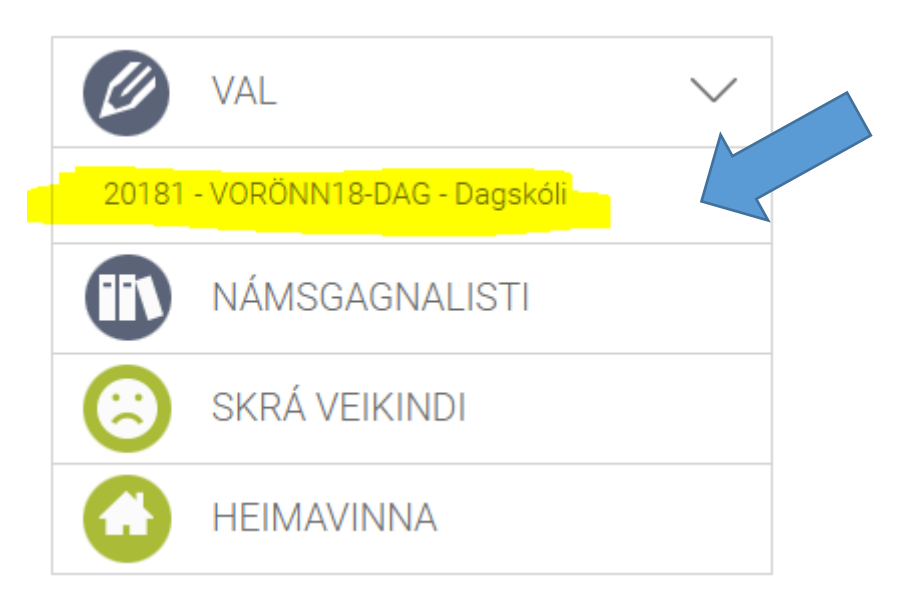

# **3. Þá opnast tveir tómar kassar. Annar er merktur** *AÐALVAL* **og hinn er merktur** *VARAVAL.* **Fyrir neðan kassana er langur listi fyrir neðan.**

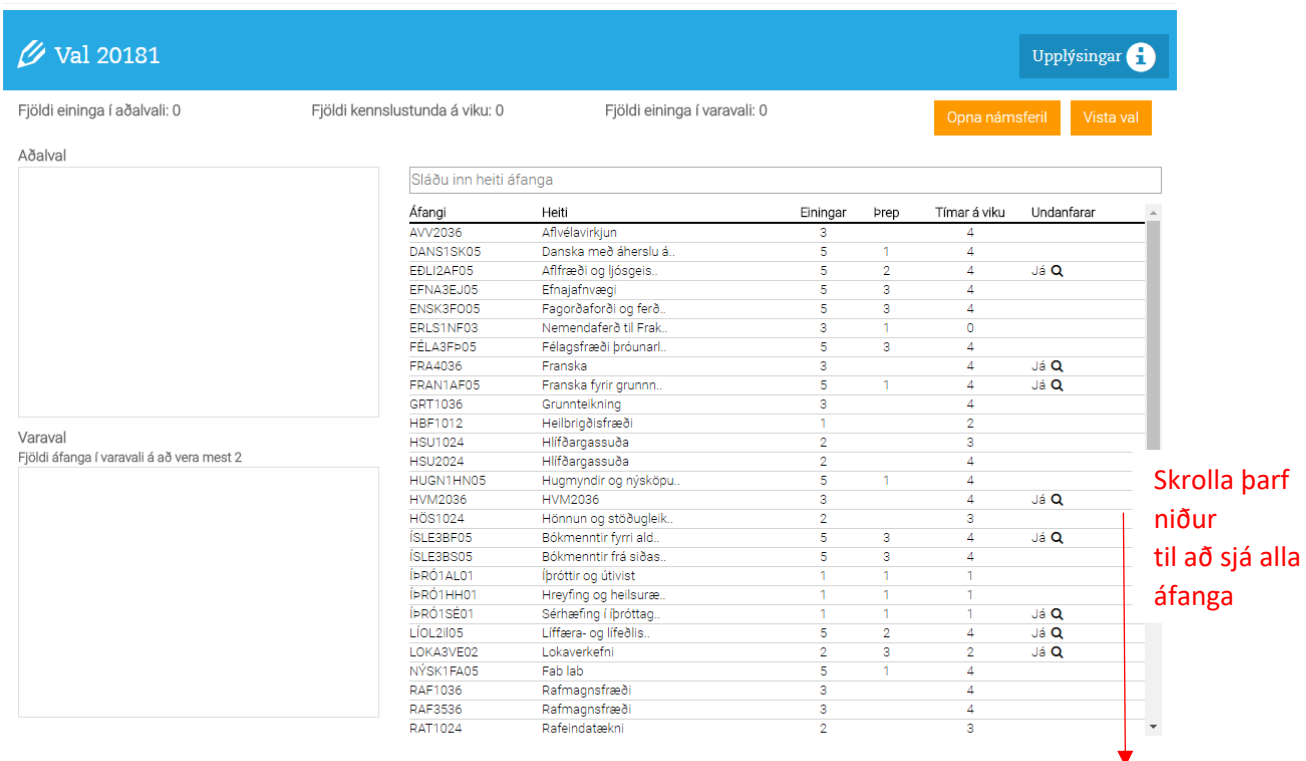

### **4. Til þess að velja áfanga þarf að smella á áfangaheiti (línuna með áfanganum) einu sinni og þá birtist áfanginn í**  *AÐALVALSGLUGGANUM.*

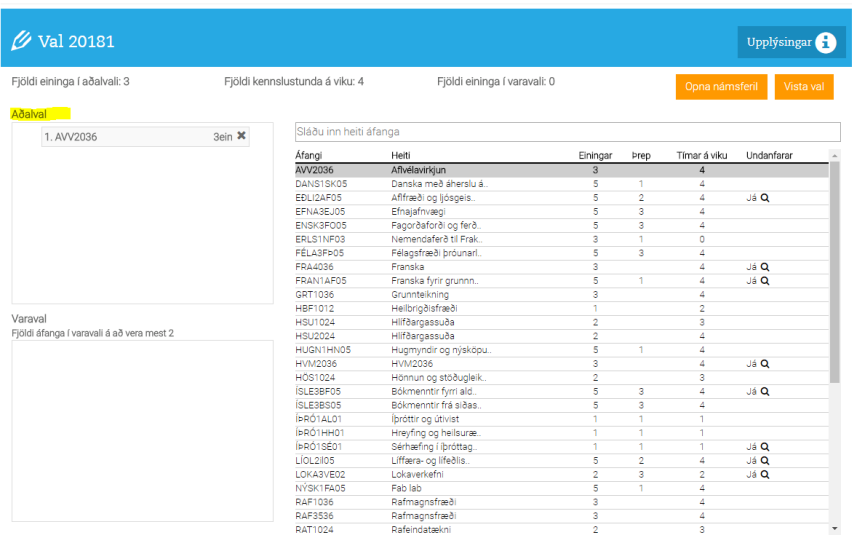

# **5. Mikilvægt er að nemendur velji tvo áfanga í varaval. Það er gert með því að skrá áfangann fyrst í** *AÐALVAL* **og draga áfangann yfir í kassann** *VARAVAL.*

#### **6. Þegar búið er að velja alla áfanga er mikilvægt að VISTA VAL.**

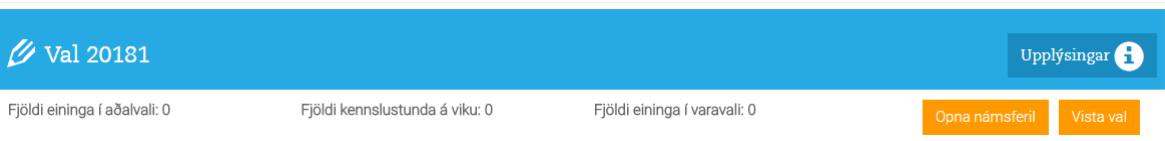